### Implementasi Teknologi RFID pada Sistem Pengecekan Status Vaksin Covid 19

Taryana Suryana 081221480577

Teknik Informatika

Universitas Komputer Indonesia Jln.Dipatiukur 112-114 Bandung

taryanarx@email.unikom.ac.id – taryanarx@gmail.com

Jurnal Komputa Unikom 2021

## Abstrak

*Seandainya E-KTP digunakan Untuk Check Bukti telah Di Vaksin Covid 19, tentu tidak perlu repot lagi, harus bawa smartphone, terus di install aplikasi baru dan lain-sebagainya, kenapa enggak pake e-ktp aja yang sudah dimiliki sama semua penduduk. Cukup tempelkan E-KTP pada Reader yang sudah tersambung dengan database Vaksin, maka Informasi pemilik e-ktp tersebut akan ditampilkan dilayar jika dia telah divaksin.*

*Keyword :cek vaksin, covid 19, bukti vaksin covid 19, Arduino, rfid, e-ktp*

# Pendahuluan

Oke kali ini kita akan mencoba berbagi bagaimana membaca Tag E-KTP dengan menggunakan RFID Reader RC522.

Pemanfaatan Reader E-KTP ini, bisa untuk berbagai macam keperluan, Misalnya Untuk Membuka Pintu, Menyalakan kendaraan, Pengganti Kartu ATM, Kartu Berobat, Kartu BPJS, SIM dan Segala macam kartu yang selama ini selalu kita bawa, cukup dengan KTP saja. Catatan:

Semua Sistem harus mengacu ke Satu Database yaitu *Single Identity Number (SIN)*

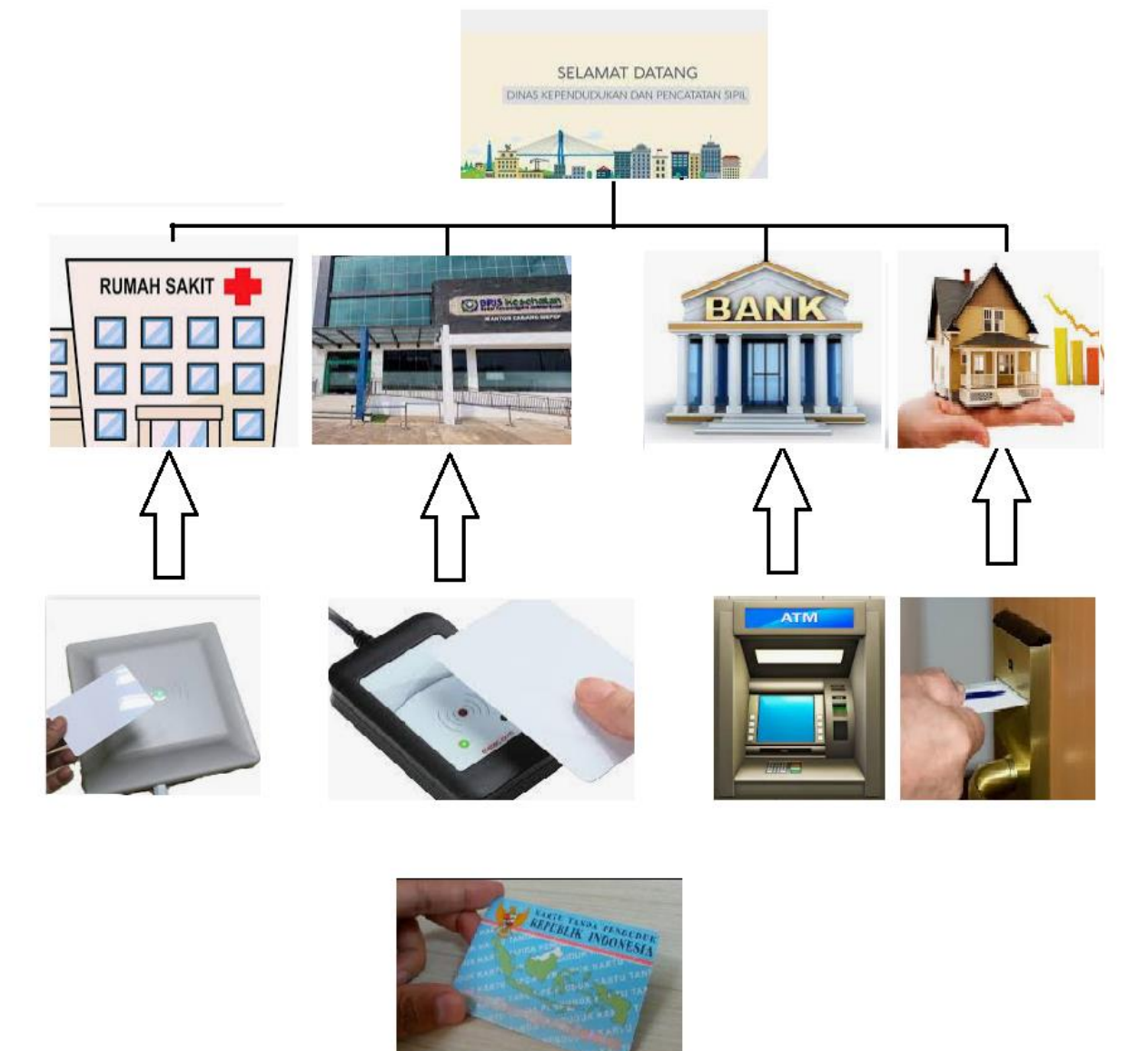

Gambar 1. Sistem SIN dengan E-KTP

## Prinsip Kerja Sistem

Misalnya Saat ini Mall, Sekolah, Angkutan Transportasi, BIS, Kereta Api, Pesawat Terbang, dan lain-lain, yang mensyaratkan tanda Bukti Vaksin bisa menggunakan e-ktp untuk check tanda Bukti Vaksin tersebut, Cukup Memiliki Aplikasi Kecil untuk membaca tag e-ktp dan selanjutnya dengan tag e-ktp tadi request ke server [https://pedulilindungi.id](https://pedulilindungi.id/kebijakan-privasi-data)

Catatan:

.

*Persayaratan paling sederhana adalah jika database e-ktp sudah tersedia.*

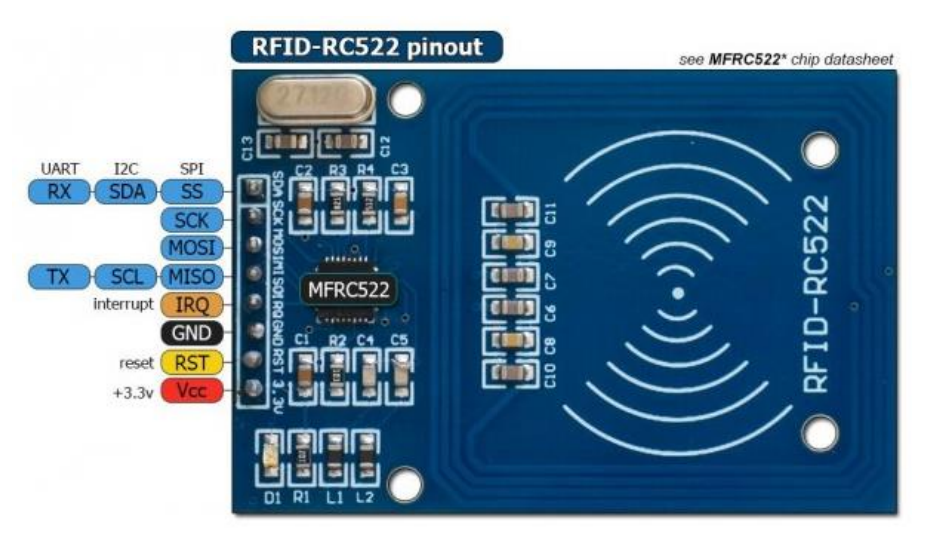

Gambar 2. RFID RC522 Pinout

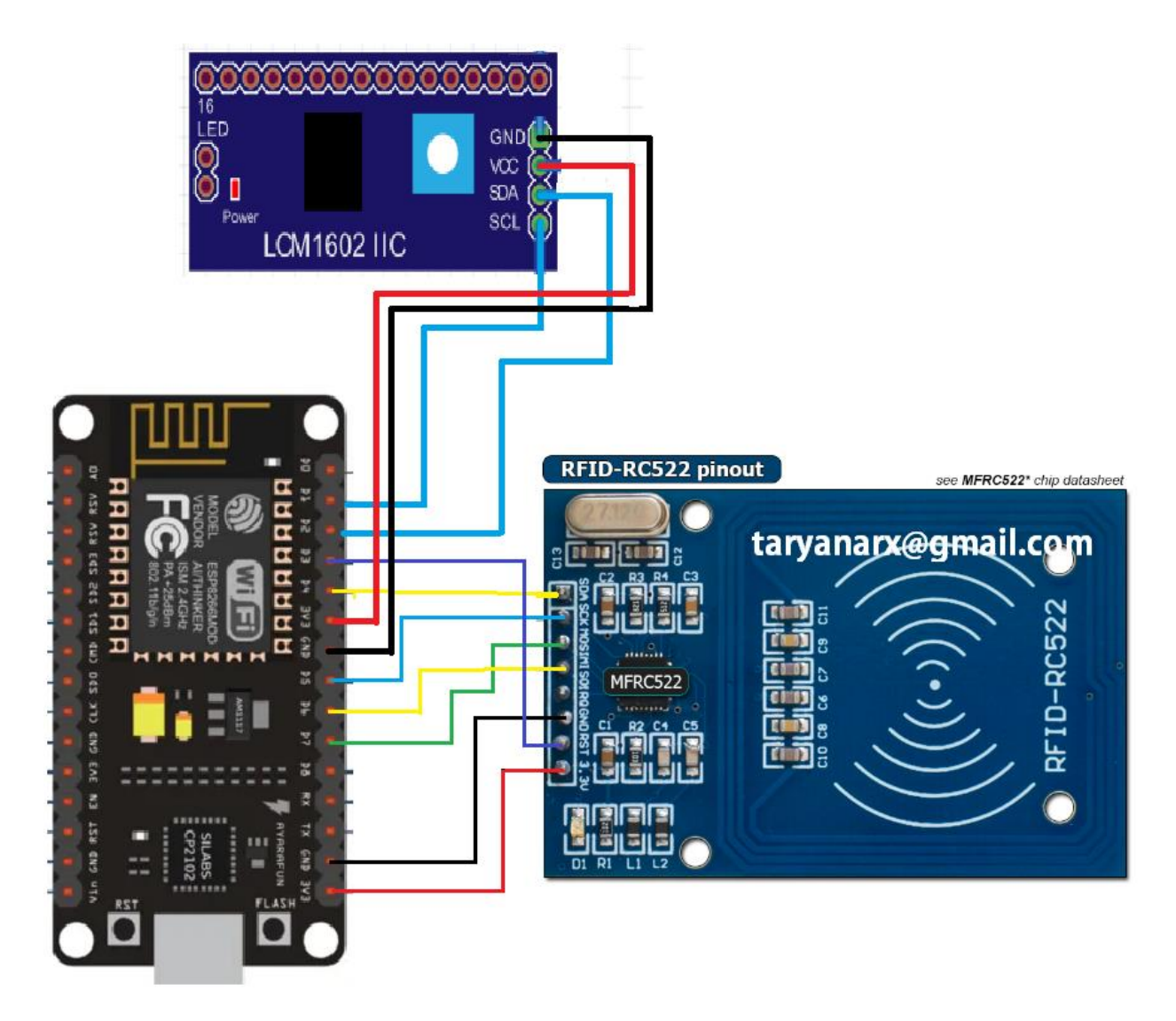

Gambar 3.Skema Rangkaian NodeMCU, RFID READER dan LED I2C

Contoh Misalkan Kita Memiliki Database E-KTP yang dapat diakses seperti berikut:

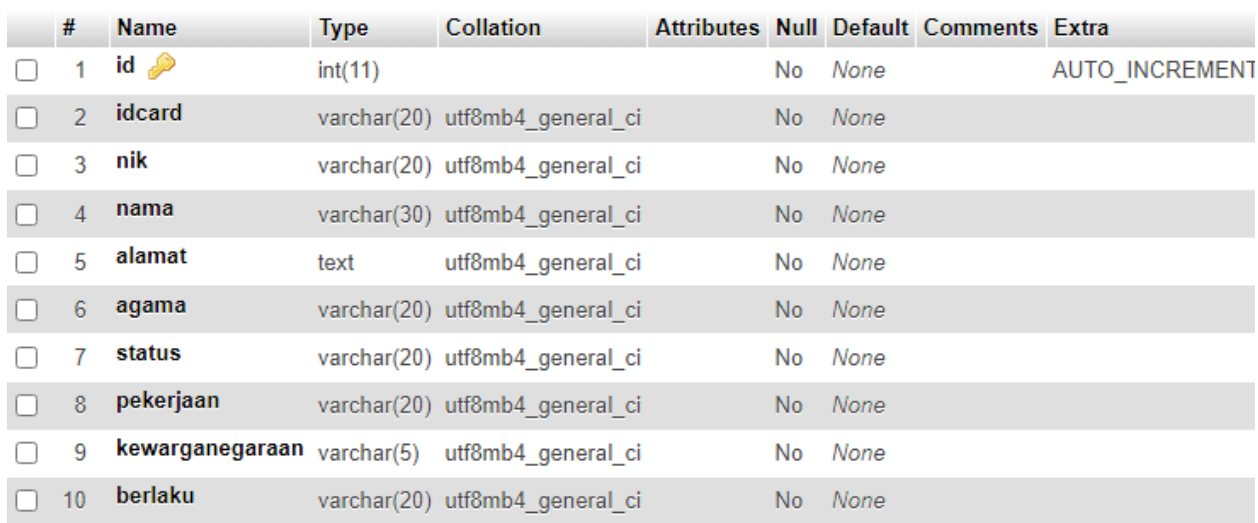

#### Gambar 4. Struktur Tabel E-KTP

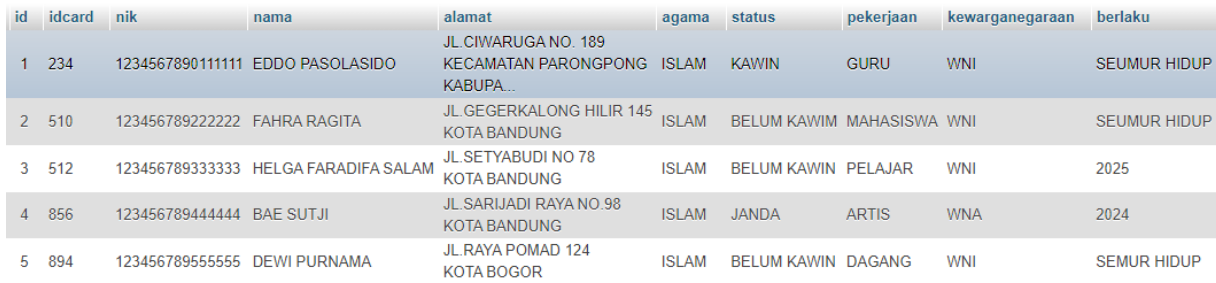

Gambar 5. Contoh isi Tabel E-KTP

Program Baca\_ektp.php

```
<?php
$conn = new mysqli("$servername", "$username", "$password","$dbname");
$ideard = $ GET['ideard'];
$hasil = mysqli query($conn, "SELECT * FROM ktp WHERE idcard =
'$idcard' ");
$row = mysqli_fetch_array($hasil);
echo $row["nama"];
?>
```
Sketch Arduino

```
//*********************************************************
//Membaca E-KTP / RFID CARD dengan Menggunakan RFID RC522
//Taryanarx@gmail.com
//https://allisakost.ciwaruga.com - 081221480577
//*********************************************************
#include <ESP8266HTTPClient.h>
#include <ESP8266WiFi.h>
#include <ESP8266WebServer.h>
#include <Wire.h> // Library komunikasi I2C 
#include <LiquidCrystal_I2C.h> // Library modul I2C LCD
#include <SPI.h>
#include <RFID.h>
LiquidCrystal I2C lcd = LiquidCrystal I2C(0x27, 16, 2);
WiFiClient client;
#define SDA_PIN D4
#define RST_PIN D3
RFID rfid(SDA_PIN,RST_PIN);
int serNum[5]; //Variabel untuk menyimpan nomor seri yang 
dibaca.
String strid="";
//Konfigurasi WiFi Allisa Kost
//****************************
const char *ssid = "ibu";
const char *password = "51ngsabar";
//ipaddress web client
const char *host = "192.168.1.42";
void setlcd()
 {
  lcd.init();
  lcd.backlight();
  lcd.clear();
  lcd.print("Allisa Kost"); 
  lcd.setCursor(0, 1);
```

```
 lcd.print("www.ciwaruga.com");
 }
void konekwifi()
 {
  Serial.begin(115200); //Default Baudrate
 WiFi.mode(WIFI_STA);
  WiFi.begin(ssid, password);
  Serial.println("");
  Serial.print("Connecting");
 while (WiFi.status() != WL CONNECTED) {
     delay(500);
     Serial.print(".");
   }
   //Jika koneksi berhasil, maka akan muncul address di serial monitor 
dan di LCD
  Serial.println("");
  Serial.print("Connected to ");
  Serial.println(ssid);
  Serial.print("IP address: ");
  Serial.println(WiFi.localIP());
  lcd.clear();
  lcd.print("IP-Server"); 
  lcd.setCursor(0, 1); 
  lcd.print(WiFi.localIP());
  delay(2000);
  lcd.clear();
  lcd.print(" PEMBACA E-KTP"); 
  lcd.setCursor(0, 1); 
  lcd.print("Silahkan Tempel");
 }
 //****end wifi 
void setup()
{
  Serial.begin(9600); 
  setlcd();
  konekwifi();
  SPI.begin();
  rfid.init();
  delay(1000);
  Serial.println("Aplikasi Reader E-KTP Ready...");
  delay(2000);
  Serial.println("Tempelkan Kartu E-KTP Anda");
   Serial.println("");
}
```
//Main

```
void loop()
{
   if(rfid.isCard())
\overline{\phantom{a}} if(rfid.readCardSerial())
\left\{\begin{array}{ccc} 0 & 0 & 0 \\ 0 & 0 & 0 \\ 0 & 0 & 0 \\ 0 & 0 & 0 \\ 0 & 0 & 0 \\ 0 & 0 & 0 \\ 0 & 0 & 0 \\ 0 & 0 & 0 \\ 0 & 0 & 0 \\ 0 & 0 & 0 \\ 0 & 0 & 0 \\ 0 & 0 & 0 \\ 0 & 0 & 0 \\ 0 & 0 & 0 & 0 \\ 0 & 0 & 0 & 0 \\ 0 & 0 & 0 & 0 \\ 0 & 0 & 0 & 0 & 0 \\ 0 & 0 & 0 & 0 & 0 \\ 0 & 0 & 0 & 0 & 0 \\ 0 & 0 & 0 & 0 & Serial.print("Kode Tag E-KTP");
         Serial.print(" : ");
         Serial.print(rfid.serNum[0]);
         Serial.print(" ");
         Serial.print(rfid.serNum[1]);
         Serial.print(" ");
         Serial.print(rfid.serNum[2]);
         Serial.print(" ");
         Serial.print(rfid.serNum[3]);
         Serial.print(" ");
         Serial.print(rfid.serNum[4]);
         Serial.println("");
strid=String(rfid.serNum[0]+rfid.serNum[1]+rfid.serNum[2]+rfid.serNum[
3]+rfid.serNum[4]);
        Serial.print("STRID: ");
         Serial.println(strid); 
      }
      kirimkeserver(strid);
   }
      rfid.halt();
   delay(1000);
}
//kirim keserver start
void kirimkeserver(String strid)
{
   Serial.print("connecting to ");
   Serial.println(host);
// Mengirimkan ke alamat host webclient dengan port 80 ---------------
--------------------
   WiFiClient client;
   const int httpPort = 80;
   if (!client.connect(host, httpPort)) {
      Serial.println("connection failed");
      return;
   }
   // We now create a URI for the request String url="";
   String url="";
      url = "/arduino/bacaktp.php?idcard=";
      url += strid;
      Serial.print("Requesting URL: ");
      Serial.println(url);
```

```
// Mengirimkan Request ke Server -------------------------------------
----------
  client.print(String("GET ") + url + " HTTP/1.1\r\n" +
                "Host: " + host + "\rceilx\ln" +
               "Connection: close\r\n\r\n");
 unsigned long timeout = millis();
 while (client.available() == 0) {
    if (millis() - timeout > 1000) {
       Serial.println(">>> Client Timeout !");
       client.stop();
       return;
     }
   }
// Read all the lines of the reply from server and print them to 
Serial
  while (client.available()) {
    String line = client.readStringUntil('\r');
     Serial.print(line);
     lcd.clear();
    lcd.print("UID CARD:");
    lcd.print(strid); 
    lcd.setCursor(0, 1); 
    lcd.print(line);
   }
  Serial.println("");
  Serial.println("closing connection");
}
```
Hasil jika dilihat di Serial Monitor

com<sub>5</sub>  $\Box$  $\times$  $\overline{\phantom{0}}$ Send 21:22:44.644 -> Kode Tag E-KTP : 136 4 51 119 200 21:22:44.644 -> STRID : 510 21:22:44.644 -> connecting to 192.168.1.42 21:22:44.644 -> Requesting URL: /arduino/bacaktp.php?idcard=510 21:22:44.691 -> HTTP/1.1 200 OK 21:22:44.738 -> Date: Tue, 03 Aug 2021 14:22:44 GMT 21:22:44.832 -> Server: Apache/2.4.46 (Win64) OpenSSL/1.1.1h PHP/7.2.34 21:22:44.974 -> X-Powered-By: PHP/7.2.34 21:22:45.022 -> Content-Length: 12 21:22:45.069 -> Connection: close 21:22:45.163 -> Content-Type: text/html; charset=UTF-8  $21:22:50.262$  -> 21:22:50.262 -> FAHRA RAGITA  $21:22:50.310$  -> closing connection ○ Autoscroll ○ Show timestamp Both NL & CR  $\|\vee\|$  115200 baud  $\|\vee\|$ Clear output

Gambar 6. Contoh Pembacaan KTP 1

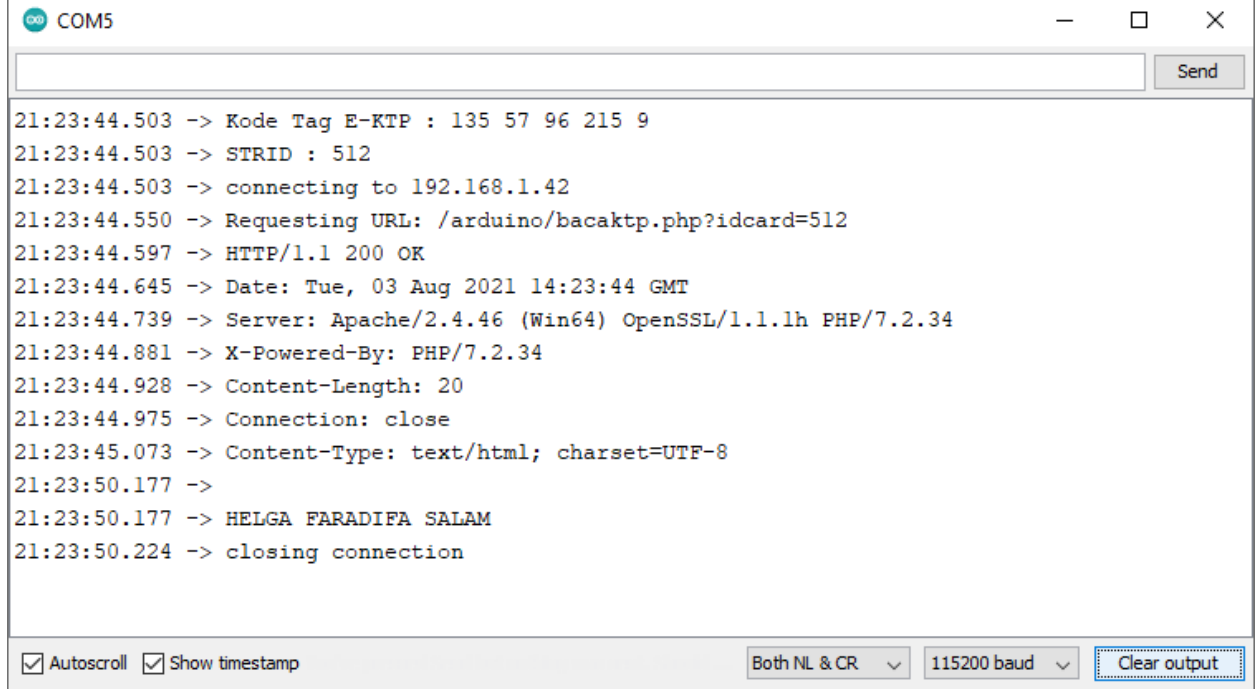

Gambar 7. Contoh Pembacaan KTP 2

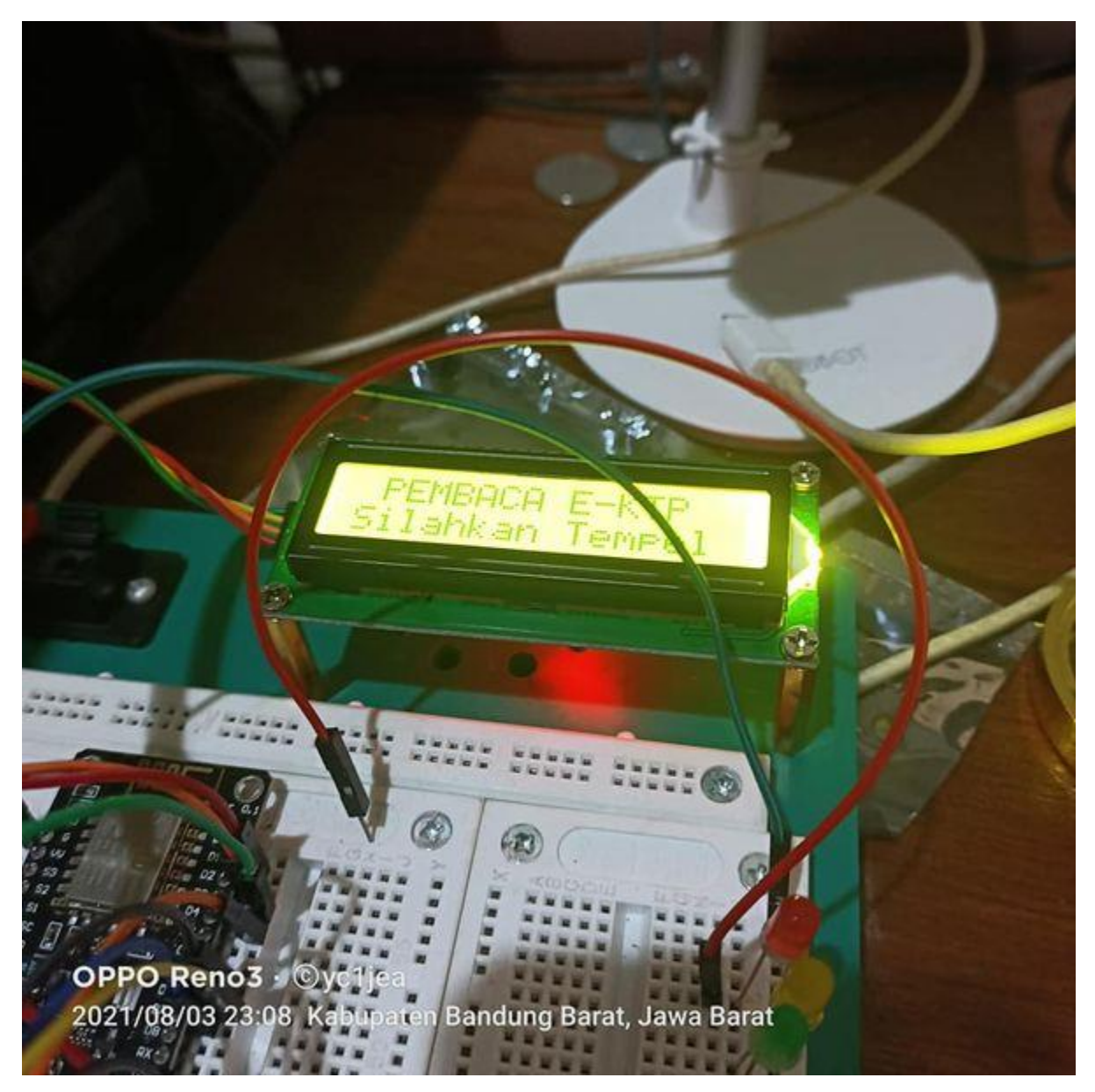

Gambar 8. Info Via LCD Monitor

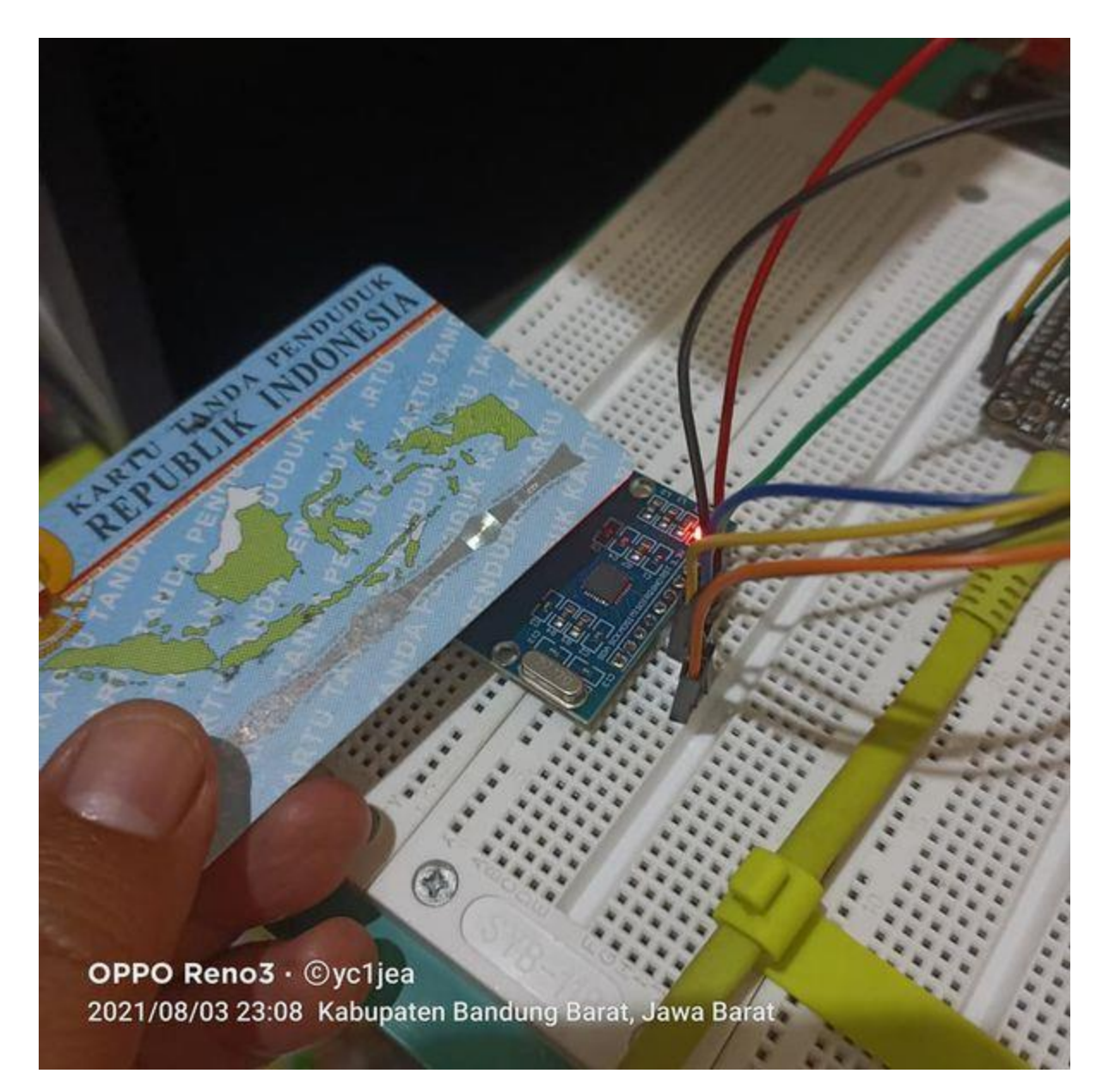

Gambar 9. Menempelkan E-KTP

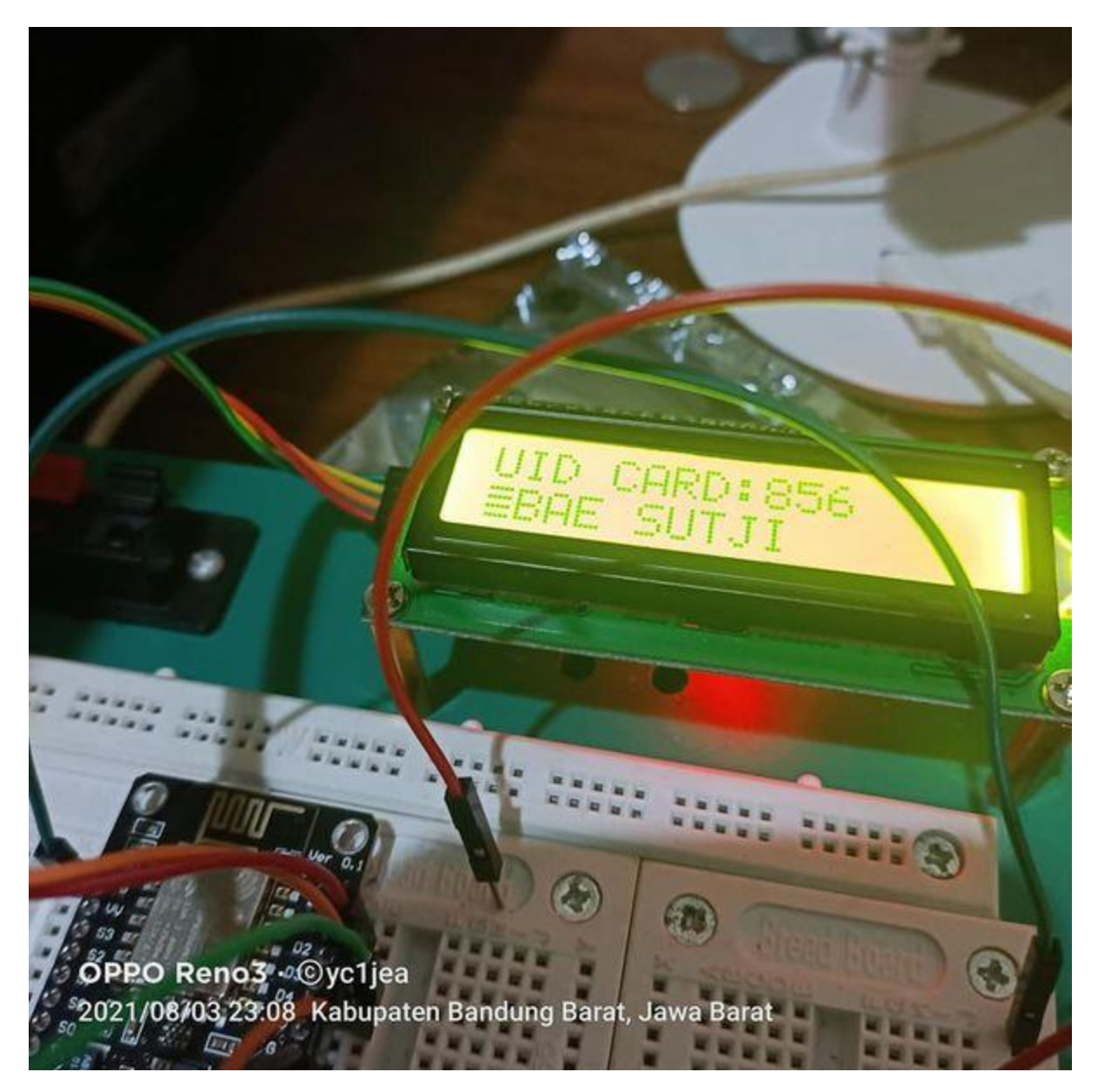

Gambar 10. Contoh Menampilkan Pemilik KTP yang diambil dari Database Kependudukan

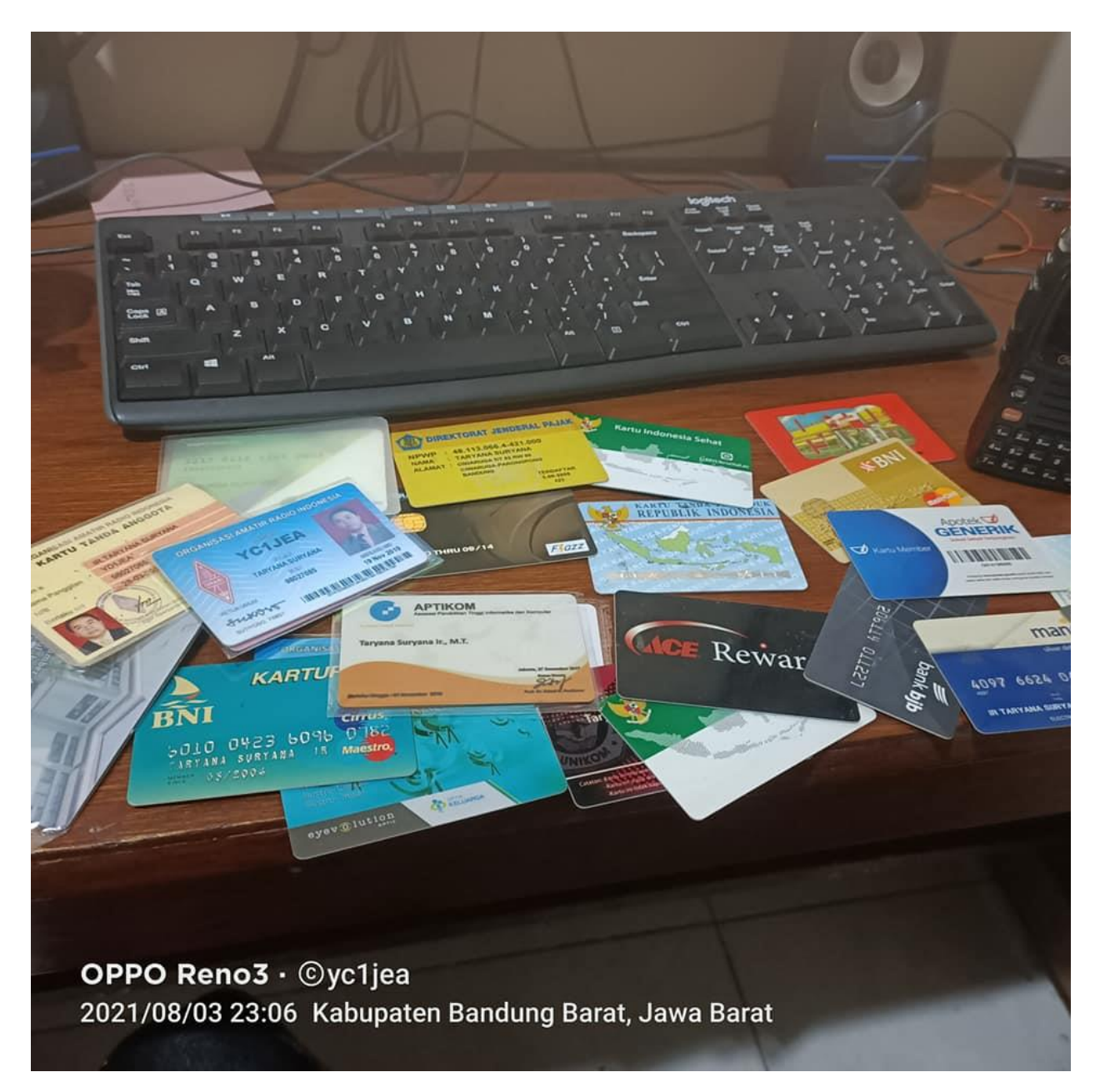

Gambar 11. kartu Yang Kita Miliki, Berapa Banyak Dana yang Dikeluarkan Untuk membuat Kartu Ini.

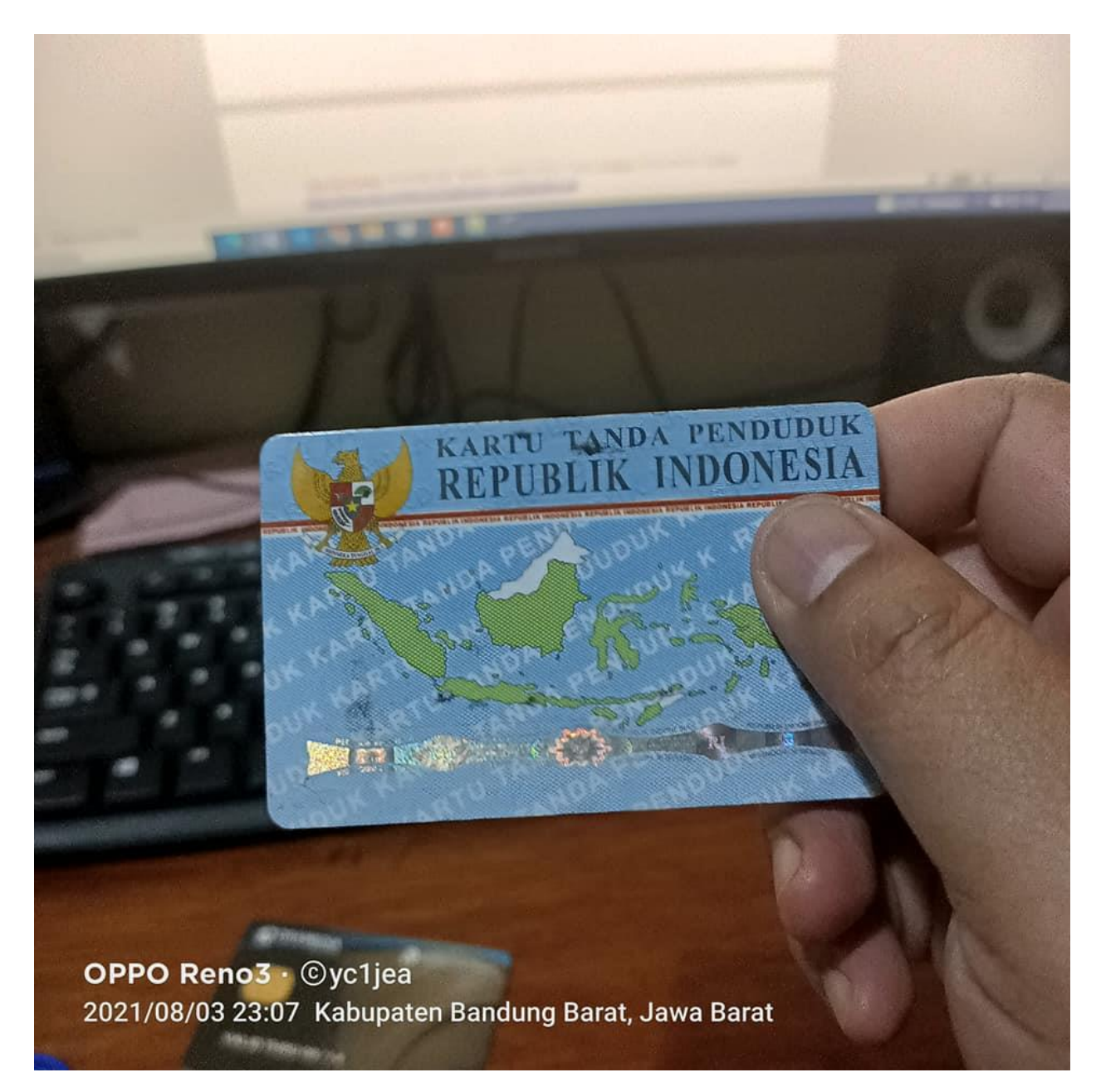

Gambar 12. Semuanya Cukup Pake E-KTP saja.

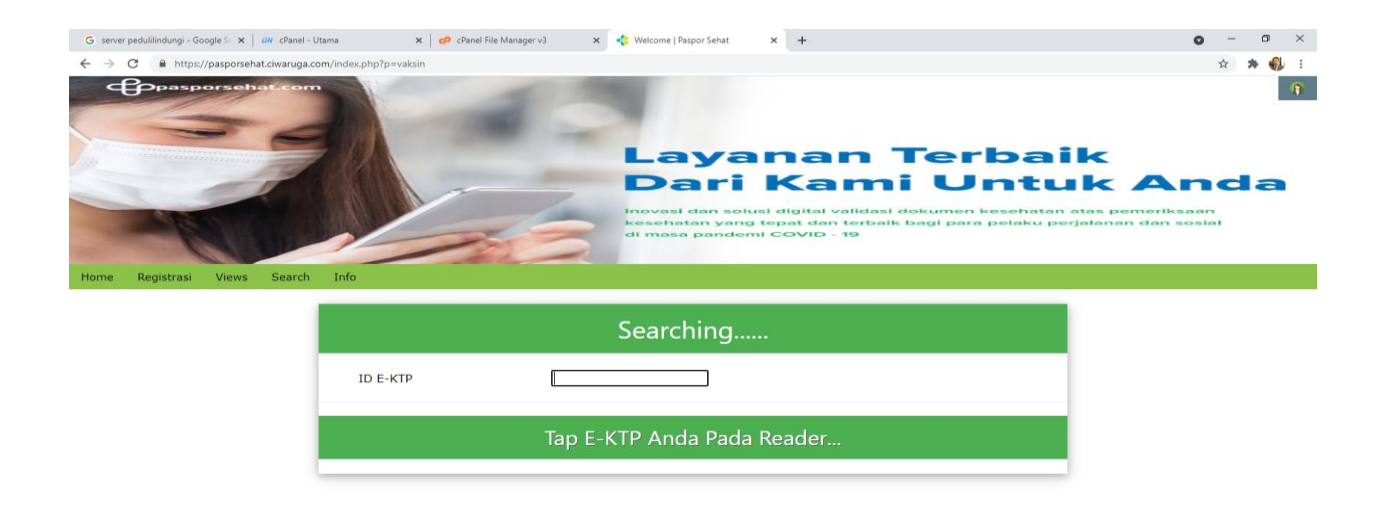

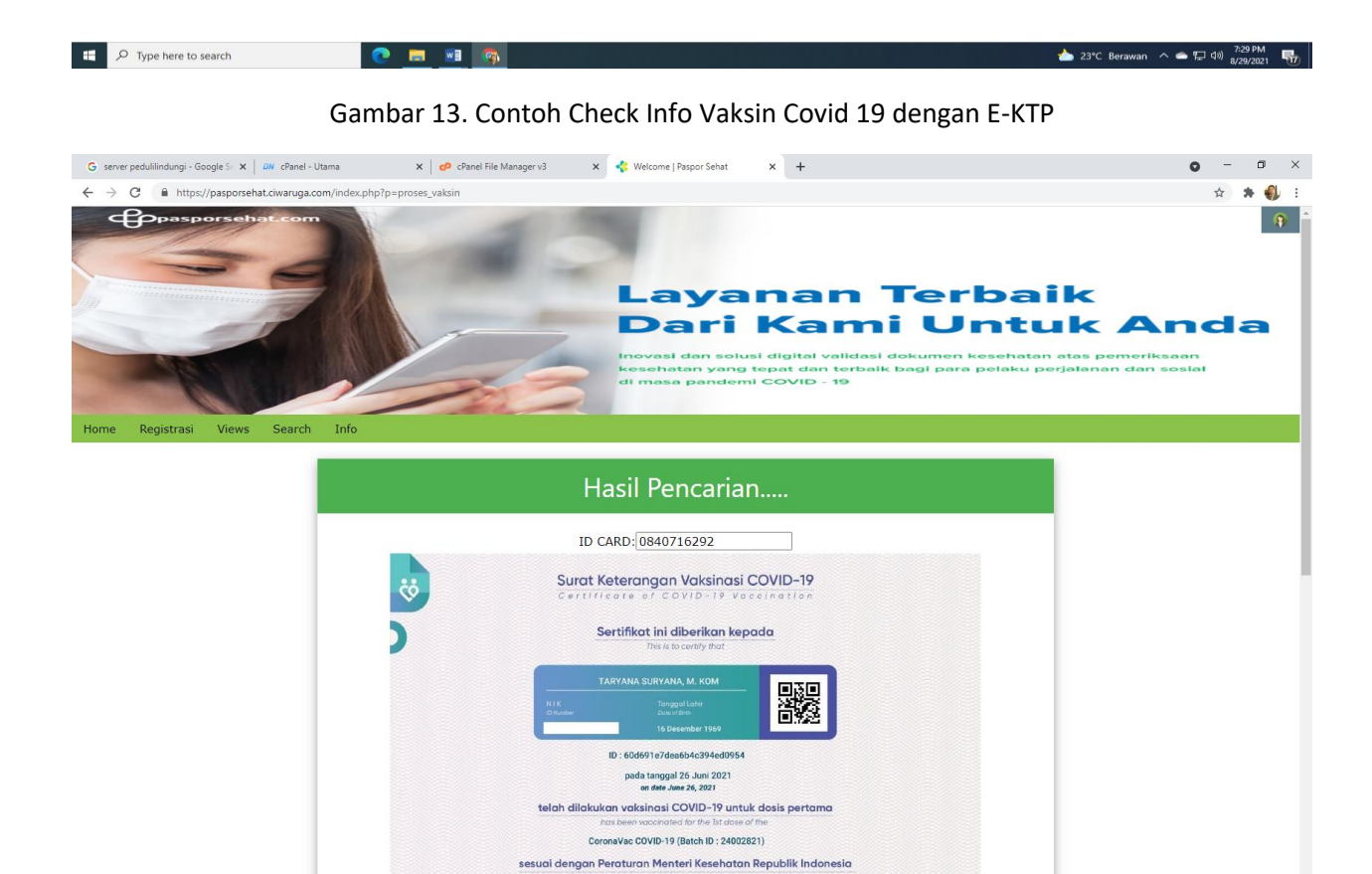

▲ 23°C Berawan へ ● ロ (3) 731 PM

 $\Box$   $\Box$   $\Box$  Type here to search

**O B H G** 

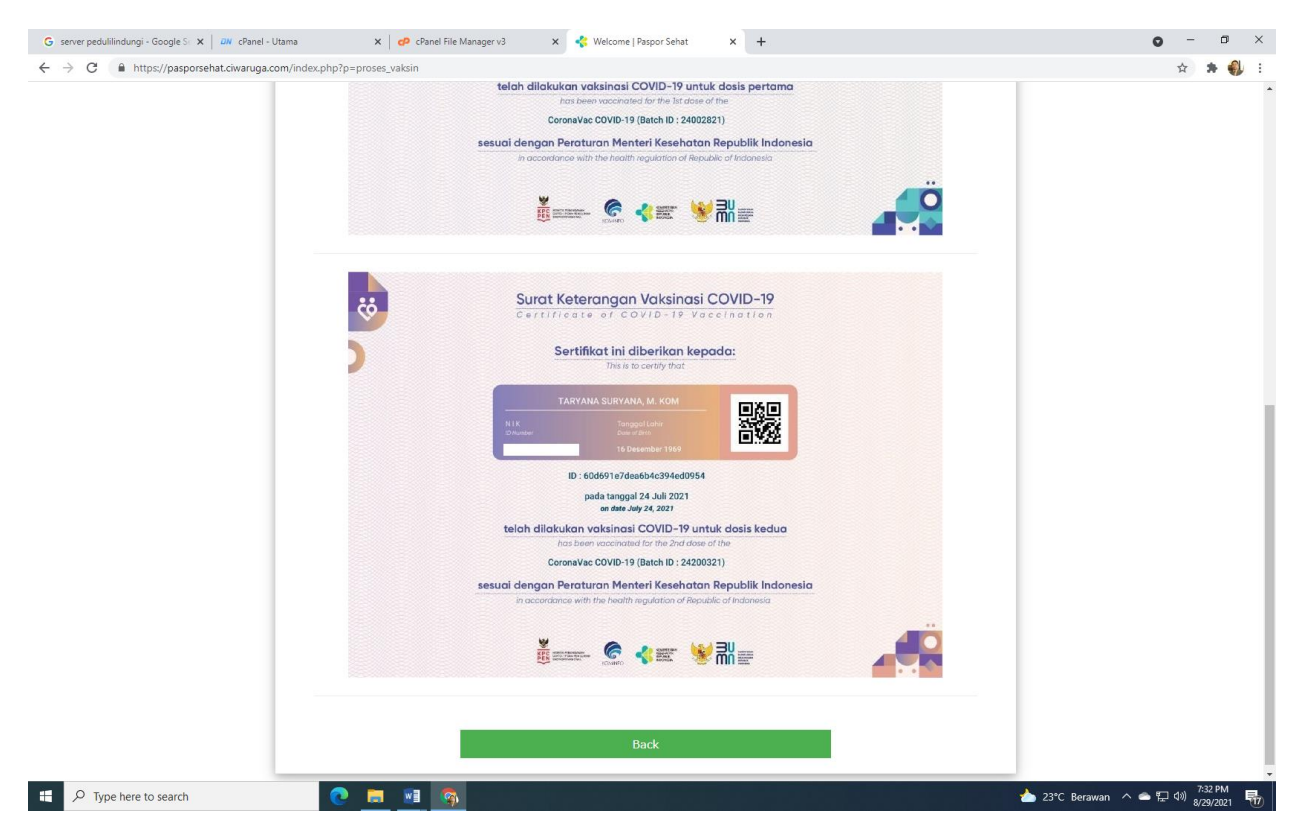

Gambar 14. Contoh Hasil Pencarian Jika telah di Vaksin Covid 19

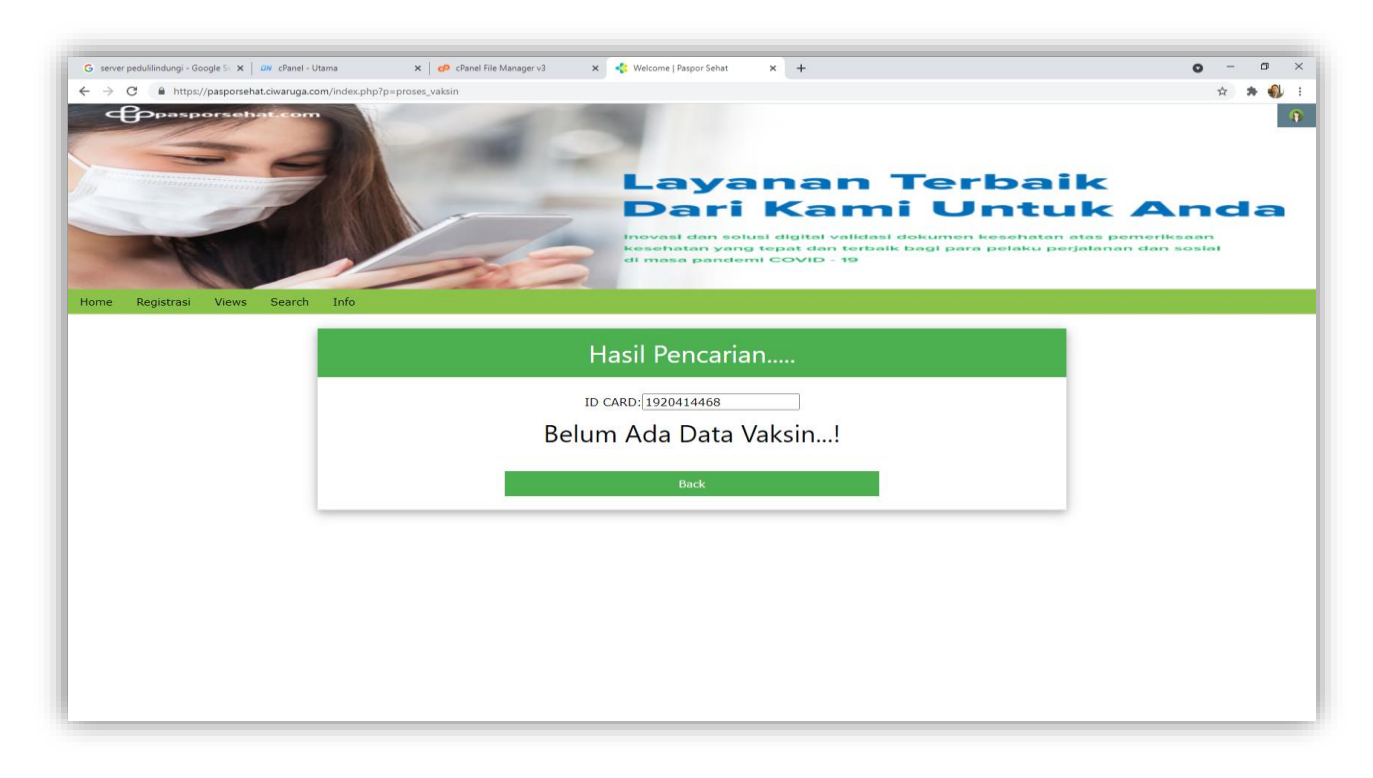

Gambar 15. Jika Belum Di Vaksin akan ditampilkan Informasi Belum diVaksin

#### Daftar Pustaka

- 1. Suryana, Taryana (2021) *[Automation And Remote Control Of Electronic Equipment Using The Internet](https://repository.unikom.ac.id/68735/)  [With Nodemcu Esp8266 Interface And Apache Mysql Web Server.](https://repository.unikom.ac.id/68735/)* [Teaching Resource]
- 2. Suryana, Taryana (2021) *[Capacitive Soil Moisture Sensor Untuk Mengukur Kelembaban Tanah.](https://repository.unikom.ac.id/68742/)* [Teaching Resource]
- 3. Suryana, Taryana (2021) *[Control Electronics Equipment Using Telegram Bot And Php](https://repository.unikom.ac.id/68736/)  [Webhook.](https://repository.unikom.ac.id/68736/)* [Teaching Resource]
- 4. Suryana, Taryana (2021) *[Detection Fire Using The Flame Senso.](https://repository.unikom.ac.id/68738/)* [Teaching Resource]
- 5. Suryana, Taryana (2021) *[Implementasi Sistem Peringatan Dini Tanah Longsor Menggunakan Sensor](https://repository.unikom.ac.id/68732/)  [Kemiringan Dengan Antar Muka Modul Nirkabel Nrf24l01+ Sebagai Media Pengiriman Dan Penerimaan](https://repository.unikom.ac.id/68732/)  [Data.](https://repository.unikom.ac.id/68732/)* [Teaching Resource]
- 6. Suryana, Taryana (2021) *[Implementasi Modul Sensor Mq2 Untuk Mendeteksi Adanya Polutan Gas Di](https://repository.unikom.ac.id/68731/)  [Udara.](https://repository.unikom.ac.id/68731/)* [Teaching Resource]
- 7. Suryana, Taryana (2021) *[Implementasi Kartu Tanda Penduduk Elektronik E-ktp Sebagai](https://repository.unikom.ac.id/68726/) Single Identity [Number, Dengan Rfid Reader Rc522 Pada Nodemcu Esp8266.](https://repository.unikom.ac.id/68726/)* [Teaching Resource]
- 8. Suryana, Taryana (2021) *[Implementasi Komunikasi Web Server Nodemcu Esp8266 Dan Web Server](https://repository.unikom.ac.id/68717/)  [Apache Mysql Untuk Otomatisasi Dan Kontrol Peralatan Elektronik Jarak Jauh Via Internet.](https://repository.unikom.ac.id/68717/)* [Teaching Resource]
- 9. Suryana, Taryana (2021) *[Implementasi Kontrol Peralatan Elektronik Dengan Menggunakan Bot Telegram](https://repository.unikom.ac.id/68727/)  [Dan Php Webhook.](https://repository.unikom.ac.id/68727/)* [Teaching Resource]
- 10. Suryana, Taryana (2021) *[Implementasi Raindrops Sensor Untuk Peringatan Terjadinya Hujan Dan](https://repository.unikom.ac.id/68728/)  [Menutup Jemuran Otomatis.](https://repository.unikom.ac.id/68728/)* [Teaching Resource]
- 11. Suryana, Taryana (2021) *[Implementasi Sensor Photosensitive Pada Nodemcu Esp8266 Untuk](https://repository.unikom.ac.id/68699/)  [Menyalakan Lampu.](https://repository.unikom.ac.id/68699/)* [Teaching Resource]
- 12. Suryana, Taryana (2021) *Implementasi Web Server Nodemcu [Esp8266 Untuk Kontrol Peralatan Elektronik](https://repository.unikom.ac.id/68707/)  [Jarak Jauh Via Internet.](https://repository.unikom.ac.id/68707/)* [Teaching Resource]
- 13. Suryana, Taryana (2021) *[Implementation Ds18b20 1-wire Digital Temperature Sensor With Nodemcu Ideal](https://repository.unikom.ac.id/68723/)  [Temperature For Brewing Coffee.](https://repository.unikom.ac.id/68723/)* [Teaching Resource]
- 14. Suryana, Taryana (2021) *[Membaca Masukan Dari Sensor Getar \(vibration Sensor\) Sw-420 Dengan](https://repository.unikom.ac.id/68722/)  [Nodemcu Esp8266 Implementasi Sensor Untuk Peringatan Dini Apabila Terjadi Gempa Bumi.](https://repository.unikom.ac.id/68722/)*Suryana, Taryana Suryana, Taryana (2021) *[Measuring Light Intensity Using The Bh1750 Sensor.](https://repository.unikom.ac.id/68737/)* [Teaching Resource]
- 15. Suryana, Taryana (2021) *[Menghubungkan Layar Oled Ssd1306 Dengan Antarmuka Nodemcu.](https://repository.unikom.ac.id/68730/)* [Teaching Resource]
- 16. Suryana, Taryana (2021) *[Menghidupkan Lampu Dengan Menggunakan Sensor Ldr Pada Nodemcu](https://repository.unikom.ac.id/68665/)  [Esp8266.](https://repository.unikom.ac.id/68665/)* [Teaching Resource]
- 17. Suryana, Taryana (2021) *[Mengirim Data Hasil Pengukuran Humidity Dan Temperature Sensor Dht11](https://repository.unikom.ac.id/68698/)  [Dengan Arduino Uno Wifi R3 Atmega328p Esp8266.](https://repository.unikom.ac.id/68698/)* [Teaching Resource]
- 18. Suryana, Taryana (2021) *[Electronics Device Control With Clap Using The Sound Sensor On The Nodemcu](https://repository.unikom.ac.id/68739/)  [Esp8266.](https://repository.unikom.ac.id/68739/)* [Teaching Resource]
- 19. Suryana, Taryana (2021) *[Objects Detection System For Home Security Using Sensors Infrared.](https://repository.unikom.ac.id/68734/)* [Teaching Resource]
- 20. Suryana, Taryana (2021) *[Sistem Pendeteksi Objek Untuk Keamanan Rumah Dengan Menggunakan](https://repository.unikom.ac.id/68733/)  [Sensor Infra Red.](https://repository.unikom.ac.id/68733/)* [Teaching Resource]
- 21. [Teaching Resource]
- 22. Suryana, Taryana (2021) *[Automation And Remote Control Of Electronic Equipment Using The Internet](https://repository.unikom.ac.id/68735/)  With Nodemcu [Esp8266 Interface And Apache Mysql Web Server.](https://repository.unikom.ac.id/68735/)* [Teaching Resource]
- 23. Suryana, Taryana (2021) *[Objects Detection System For Home Security Using Sensors Infrared.](https://repository.unikom.ac.id/68734/)* [Teaching Resource]
- 24. Suryana, Taryana (2021) *[Sistem Pendeteksi Objek Untuk Keamanan Rumah Dengan Menggunakan](https://repository.unikom.ac.id/68733/)  [Sensor Infra Red.](https://repository.unikom.ac.id/68733/)* [Teaching
- 25. Suryana, Taryana (2021) *Antarmuka Nodemcu [Esp8266 Dengan Sensor Ds18b20 Untuk Menentukan](https://repository.unikom.ac.id/68743/)  [Temperatur Ideal Menyeduh Kopi.](https://repository.unikom.ac.id/68743/)* [Teaching Resource]
- 26. Suryana, Taryana (2021) *[Impelementasi Kartu Tanda Penduduk Elektronik E-ktp Sebagai Single Identity](https://repository.unikom.ac.id/68726/1/Impelementasi%20Kartu%20Tanda%20Penduduk%20Elektronik%20E-KTP%20Sebagai%20Single%20Identity%20Number%2C%20dengan%20RFID%20Reader%20RC522%20Pada%20%20NodeMCU%20ESP8266.pdf)  [Number, Dengan Rfid Reader Rc522 Pada Nodemcu Esp8266.](https://repository.unikom.ac.id/68726/1/Impelementasi%20Kartu%20Tanda%20Penduduk%20Elektronik%20E-KTP%20Sebagai%20Single%20Identity%20Number%2C%20dengan%20RFID%20Reader%20RC522%20Pada%20%20NodeMCU%20ESP8266.pdf)* [Teaching Resource]
- 27. <https://www.nxp.com/docs/en/application-note/AN10834.pdf>
- 28. <https://forum.arduino.cc/t/rfid-reader-mfrc-522-uid-vs-picc/261212>
- 29. <https://www.edukasielektronika.com/2020/08/tutorial-membaca-e-ktp-ktp-elektronik.html>
- 30. <http://saptaji.com/2016/12/24/membaca-data-rfid-rc522-mifare-dengan-arduino/>
- 31. https://pasporsehat.com

demo: <https://pasporsehat.ciwaruga.com/index.php?p=vaksin>

*Source Code:tersedia pada penulis*